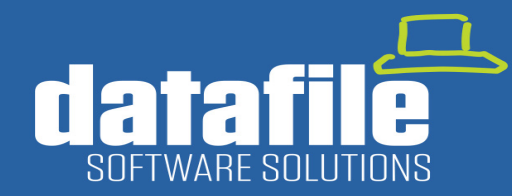

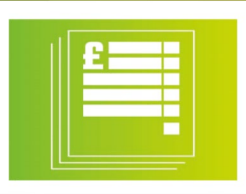

#### **Welcome**

Welcome to the Spring 2021 newsletter for users and partners of Datafile Software.

This newsletter contains details on features in our forthcoming release along with integrations with Partners and information on the current product roadmap.

#### **Terry Moore**

Managing Director Datafile Software Solutions Limited

#### **Contact Details**

**Telephone** 01772 816 514

**Email** office@datafile.co.uk

**Website** [www.datafile.co.uk](http://www.datafile.co.uk/)

**Knowledge Base** http://kb.datafile.co.uk/

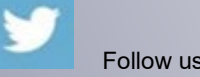

**You Tube** 

Follow us on Twitter

 Subscribe to our YouTube Channel

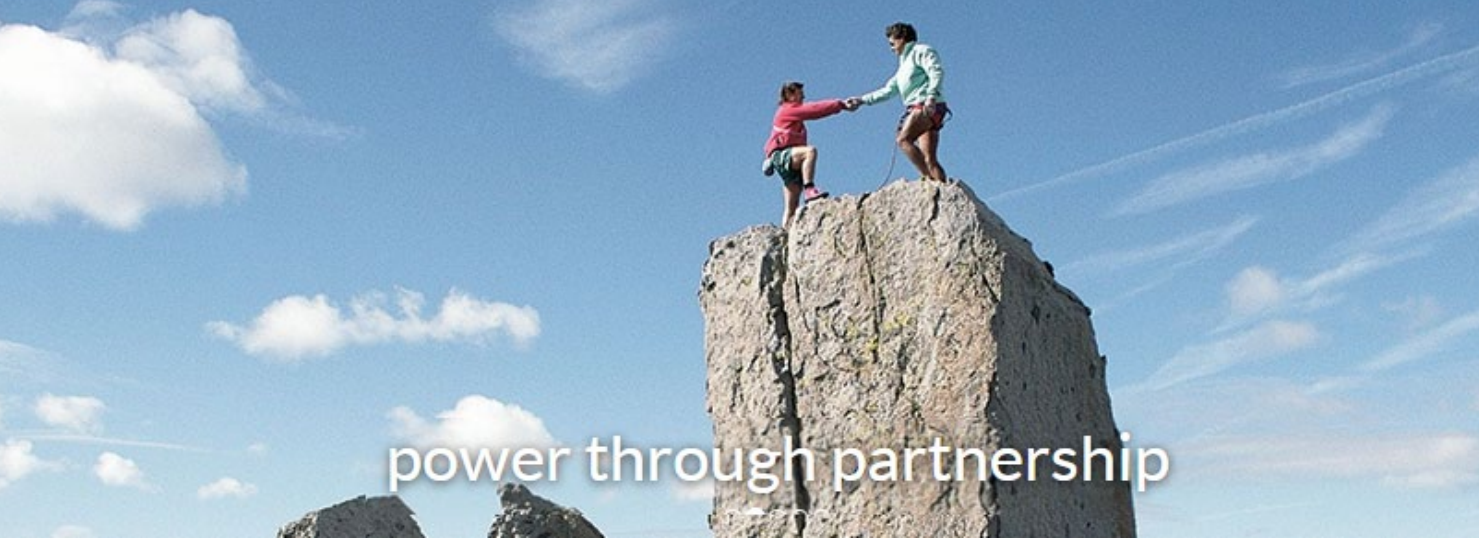

# **In This Issue**

- **New Module – Automatic Bank Reconciliation**
- **Features Coming in Q4 – Favourites / Rolodex**
- **Payroll Update – 2021**
- **Payroll Year End Check List**
- **Change of Address.**

### www.datafile.co.uk

**Datafile Software Solutions Limited** Cornerhouse, Robey Close, Linby, Nottinghamshire NG15 8AA

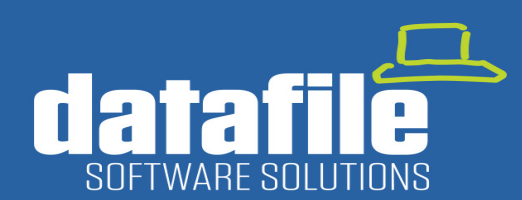

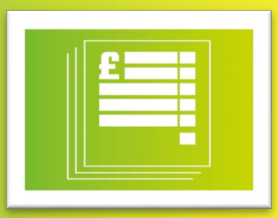

### **New Module – Automatic Bank Reconciliation – Available May 2021**

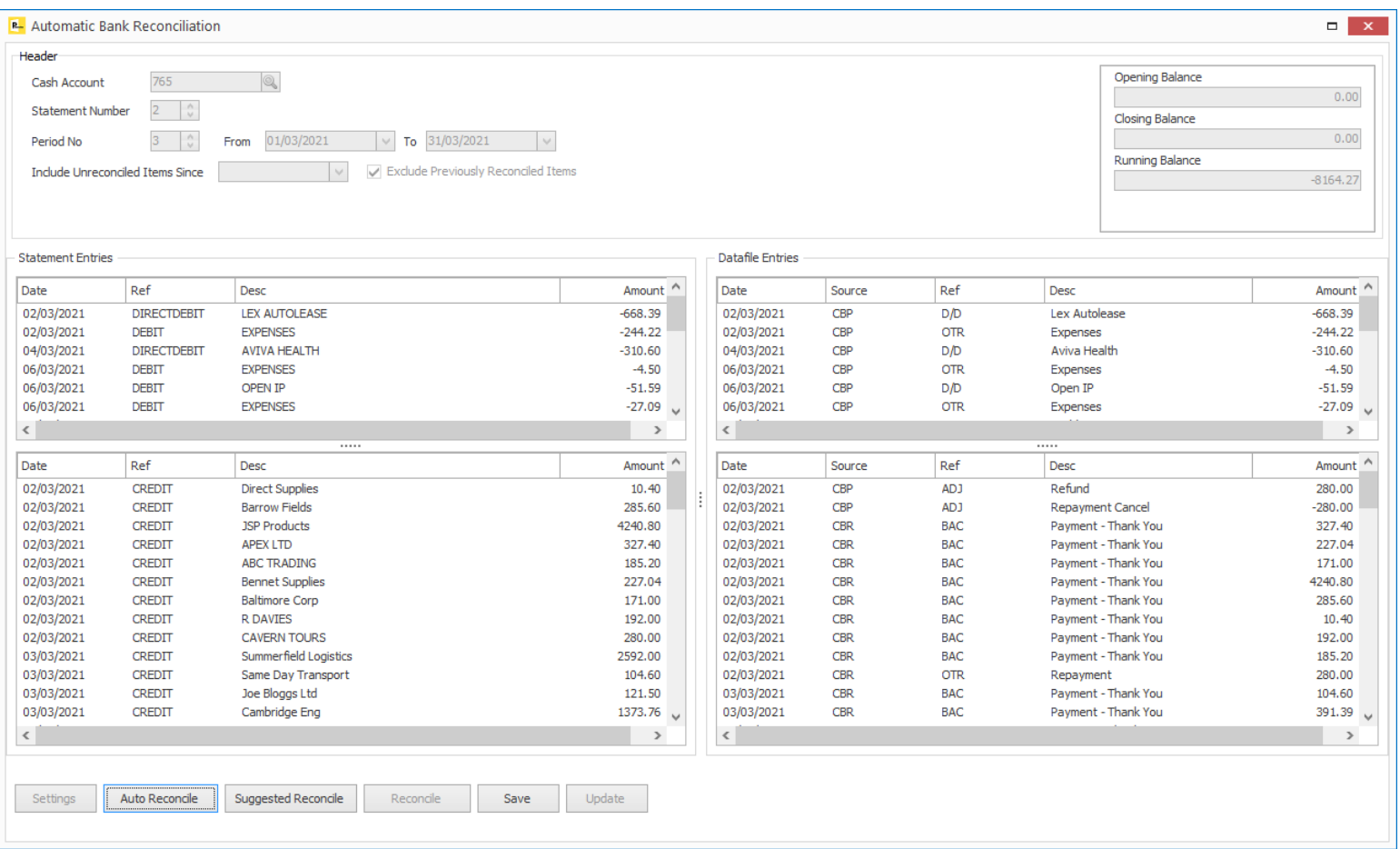

This new module allows you to use a statement downloaded from your bank to match those transactions against entries on a Datafile bank account.

The reconciliation process offers three levels of matching.

**Auto Reconcile –** automatically matches entries between the bank statement and the bank account postings where date, amount, and description match.

**Suggested Reconcile** – steps through matches where the amount and either the date or description on the bank posting matches the bank statement.

**Reconcile** – manually match entries from the bank statement and bank postings. This option will allow you to match on a many-to-one basis where transactions on the bank statement may be more detailed than the bank posting (or vice versa).

We support CSV and OFX format statement downloads with supplied templates for all major UK banks. An import template designer is also available if required.

## www.datafile.co.uk

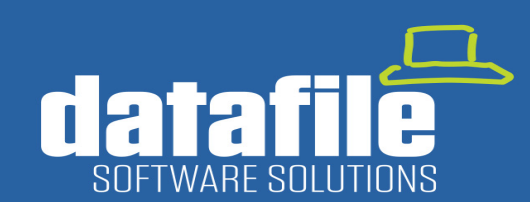

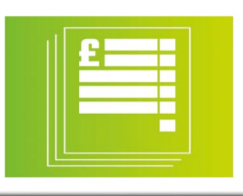

#### **New Feature Preview – Favourites – Q4 2021**

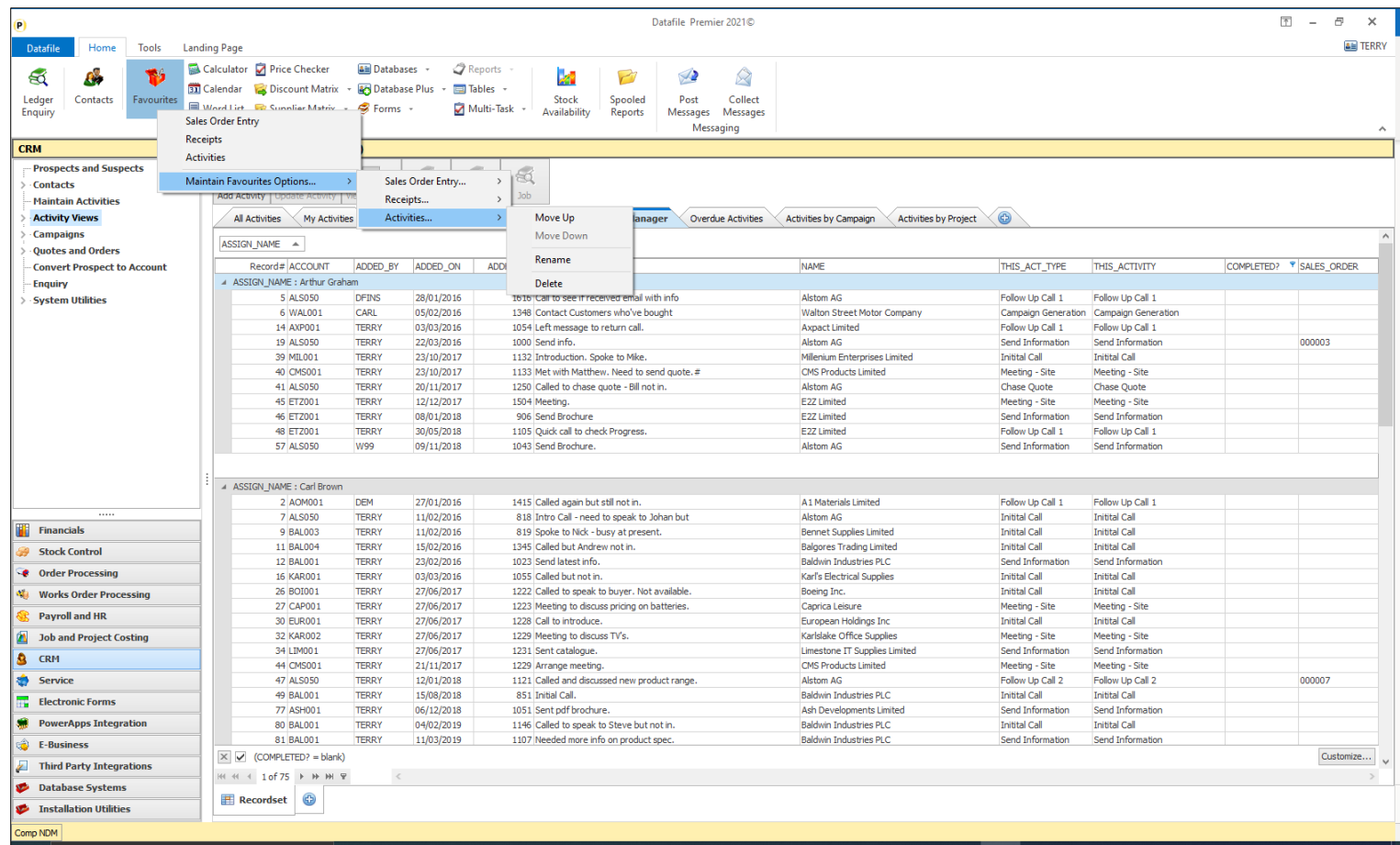

The new Favourites option allows users to maintain their own lists of quick access menu options.

You can add options such as Sales Order Entry or Cashbook Receipt postings or you can add your own Profiler reporting functions.

Right-click on the menu option allows you to add the action to your favourites list.

Maintenance options allow you to move favourite actions up/down the list and rename or remove as required.

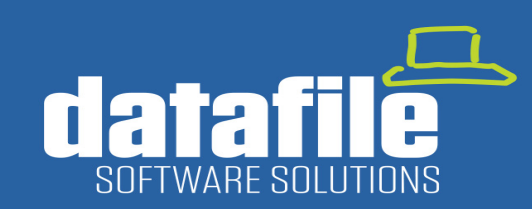

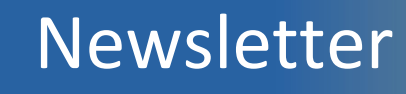

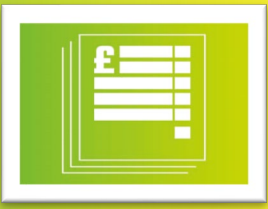

#### **New Feature Preview – Rolodex – Q4 2021**

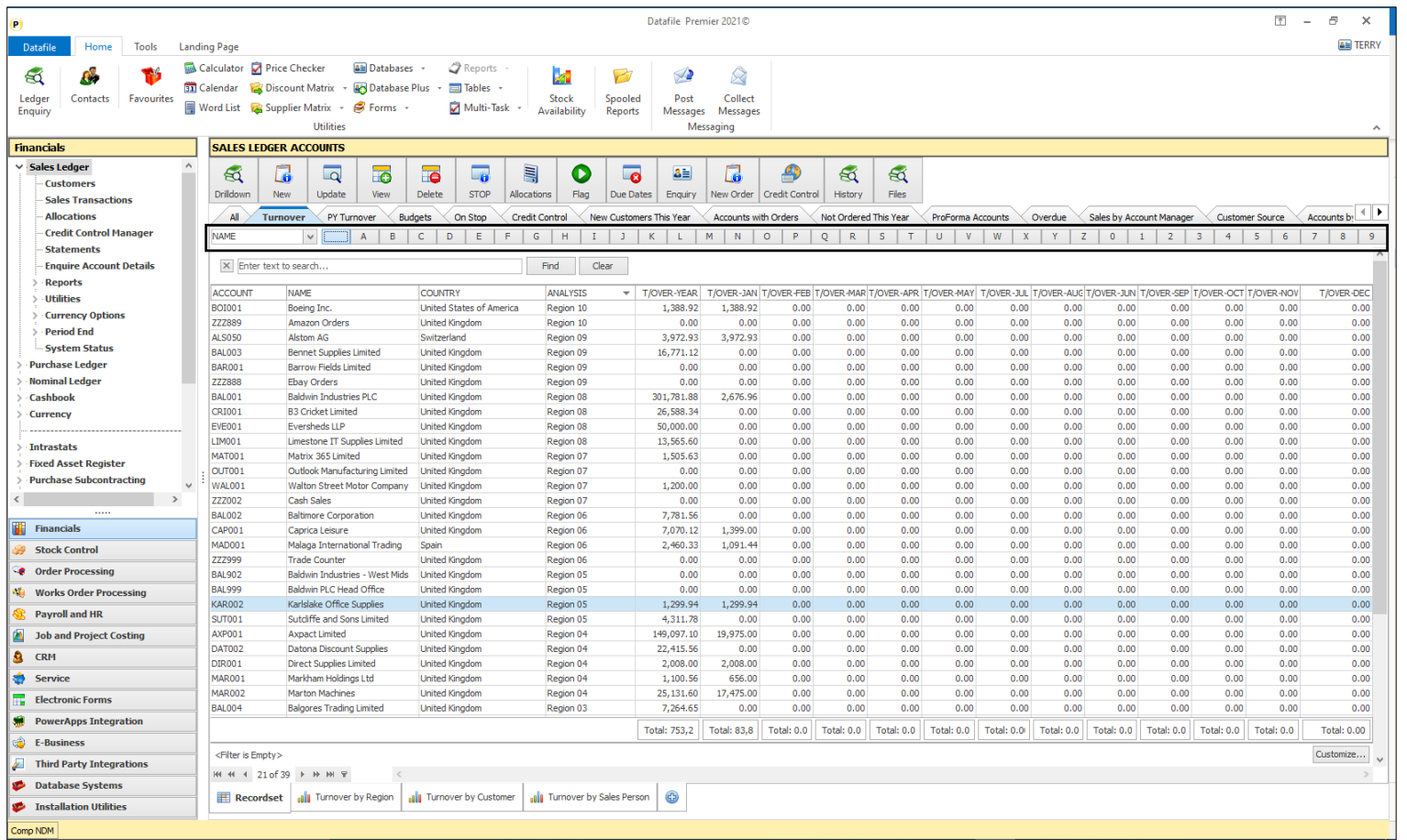

The new Rolodex option available on Landing Pages compliments the already extensive search functions available.

Any field from the database can be selected as the anchor and the Rolodex letters and numbers can then be used as filters.

In the example here we've selected the 'Name' item as the filter – when click on a letter on the Rolodex the grid will filter those accounts where the name starts with that letter or number.

### www.datafile.co.uk

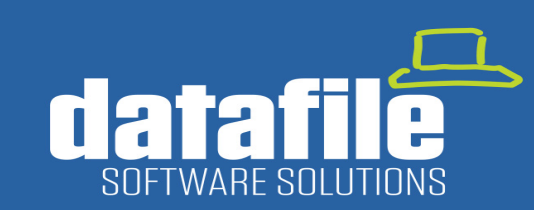

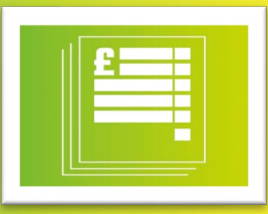

#### **Payroll Update 2021**

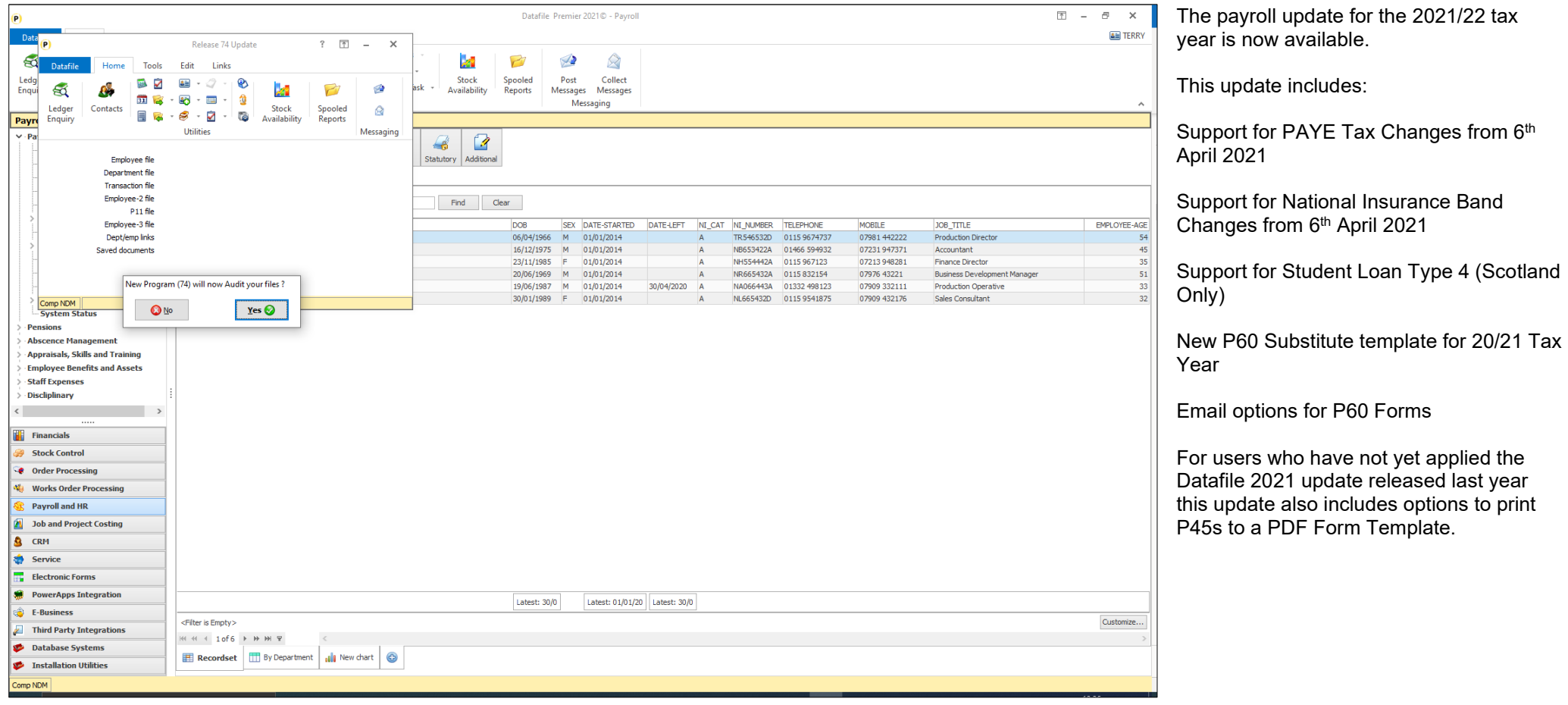

### www.datafile.co.uk

#### **Datafile Software Solutions Limited** Cornerhouse, Robey Close, Linby, Nottinghamshire NG15 8AA

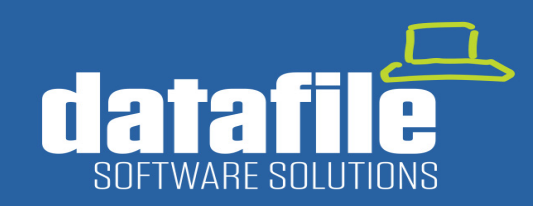

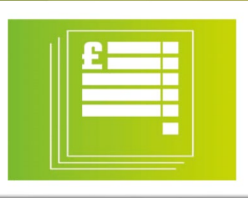

#### **Payroll Year End Check List**

Payroll Year End is nearing – after the software update for the Payroll 2021 you are ready to proceed with the year end but there are a few checks you may want to make.

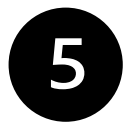

Do I Have a Week 53 – If employees are paid on a weekly, 2-weekly, or 4-weekly basis and your normal pay day falls on the 5<sup>th</sup> of April then you will do. If yes, then you need to enable Week 53 and run your usual period end. After running week 53 (54/56) then you are ready to move into the next tax year.

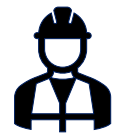

**Any Leavers** – if you have any leavers to process do this prior to the year-end and prior to submitting your Full Payment Submission (FPS) for the final pay period. If you did not mark the employee as a leaver prior to the payroll run, select Employee Details (use F7 to override 'Payroll Has Been Run' message) and mark the employee as a leaver.

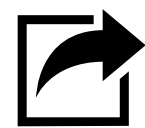

**Send Your FPS** – as part of the FPS submission you will be prompted to confirm if this is the final submission. Say Yes unless you need to submit an FPS, or you have another payroll company on the same tax reference which still needs to submit.

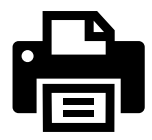

**Print Your P60s** – the Payroll P60 can be printed or emailed (V20 users only). If you wish to email your P60 contact your Datafile support team to configure if needed otherwise you can print your P60 on plain paper.

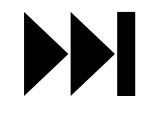

Year End – once you have completed the above processes you are ready to run the year-end. The year end will take you through creating a history company and updating the Tax, NI and Statutory Payment details for the new year as well as uplifting employee tax codes. Remember, once in the new year, to check the HMRC DPS Mailbox for any P9 messages with new tax codes for employees.

## www.datafile.co.uk

**Datafile Software Solutions Limited** Cornerhouse, Robey Close, Linby, Nottinghamshire NG15 8AA

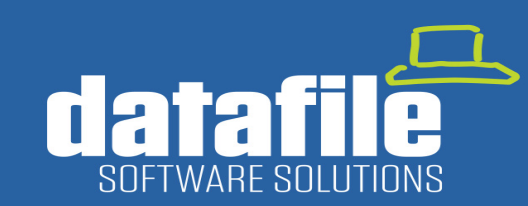

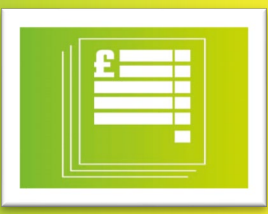

#### **Change of Details**

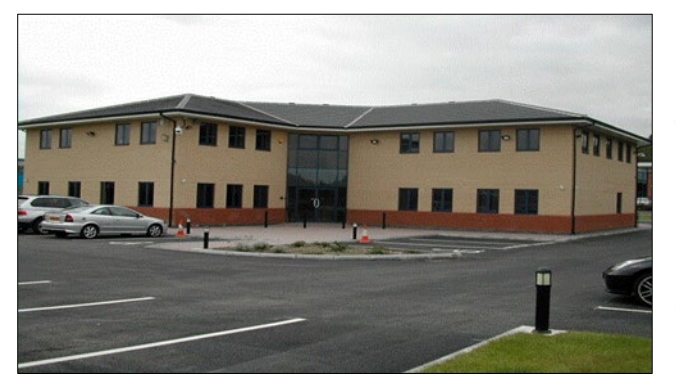

From 1st April 2021 our business correspondence address will change to our East Midlands office:

**Datafile Software Solutions Limited Cornerhouse Robey Close Linby Nottinghamshire NG15 8AA**

Our telephone number is **unchanged** and remains as 01772 816 514

For our clients in the North West who still wish to meet up we are still able to facilitate meetings at an alternate building on the Tarleton Business Park (subject to any rules in place on social distancing).

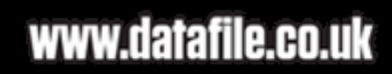

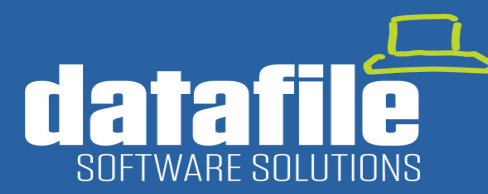

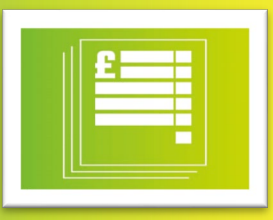

#### **Full List of Applications Available**

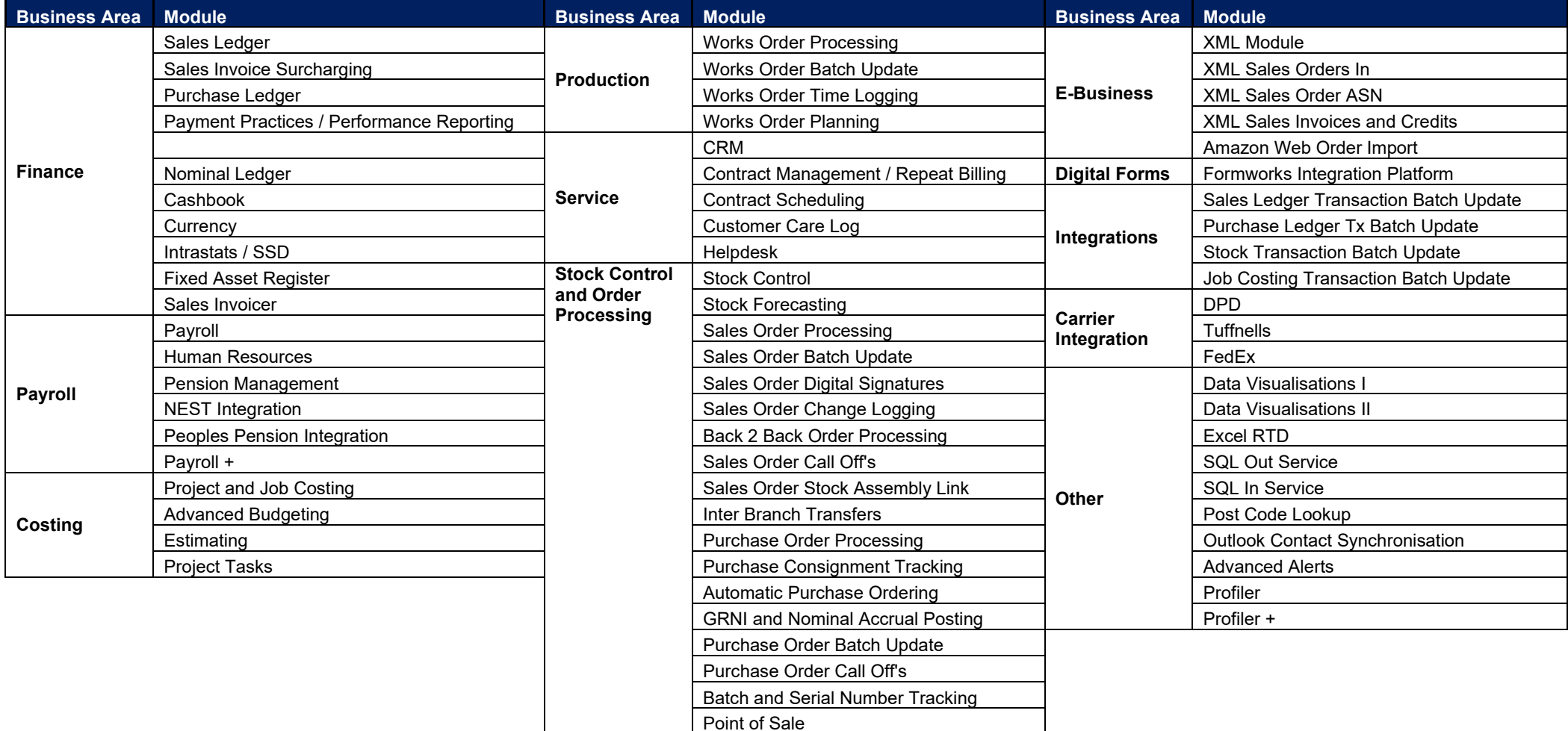